# IIRIS | Cascade HRI

**HR System Guide**

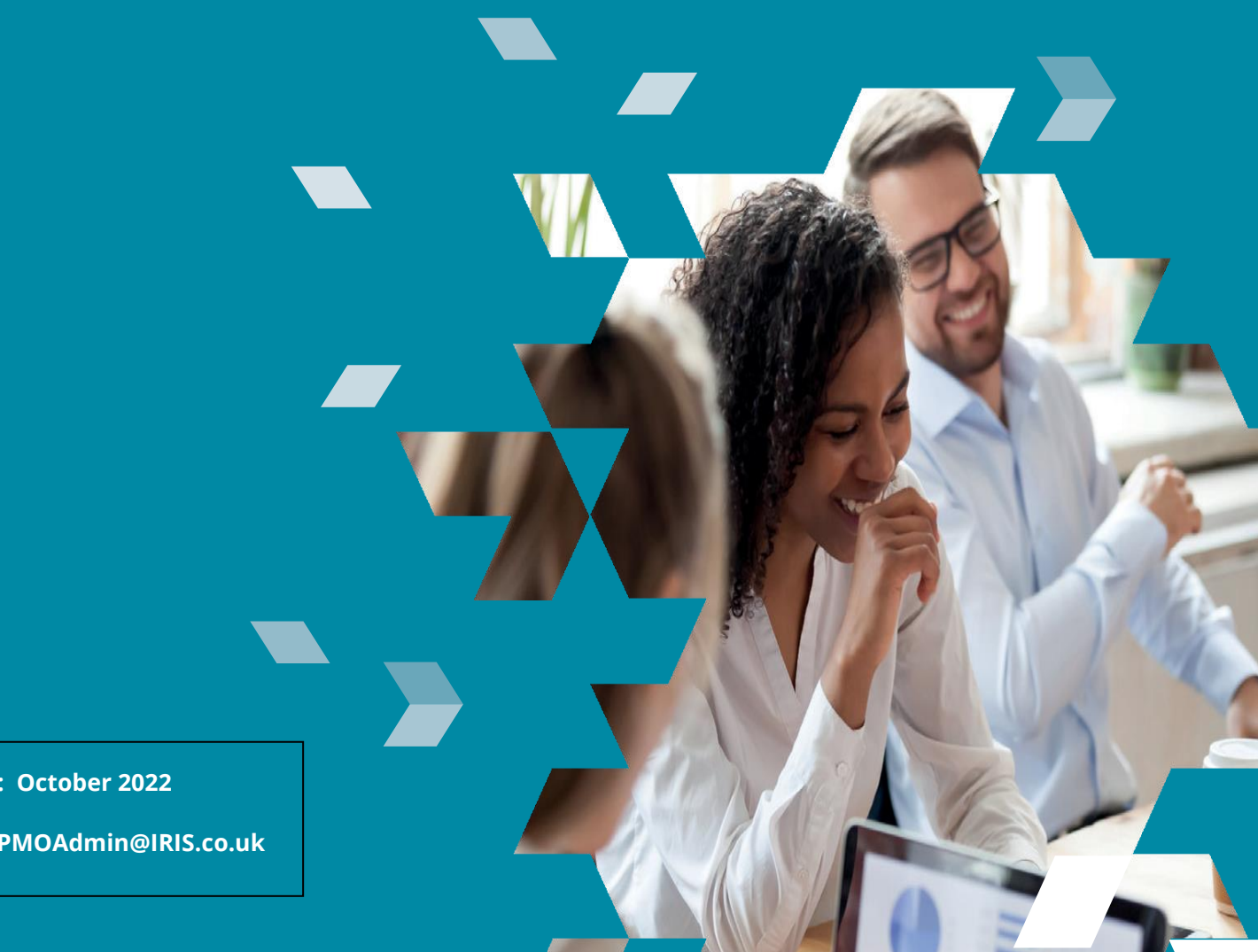

**Created: October 2022**

**Owner: PMOAdmin@IRIS.co.uk**

## IRIS | Cascade HRi

## **Contents**

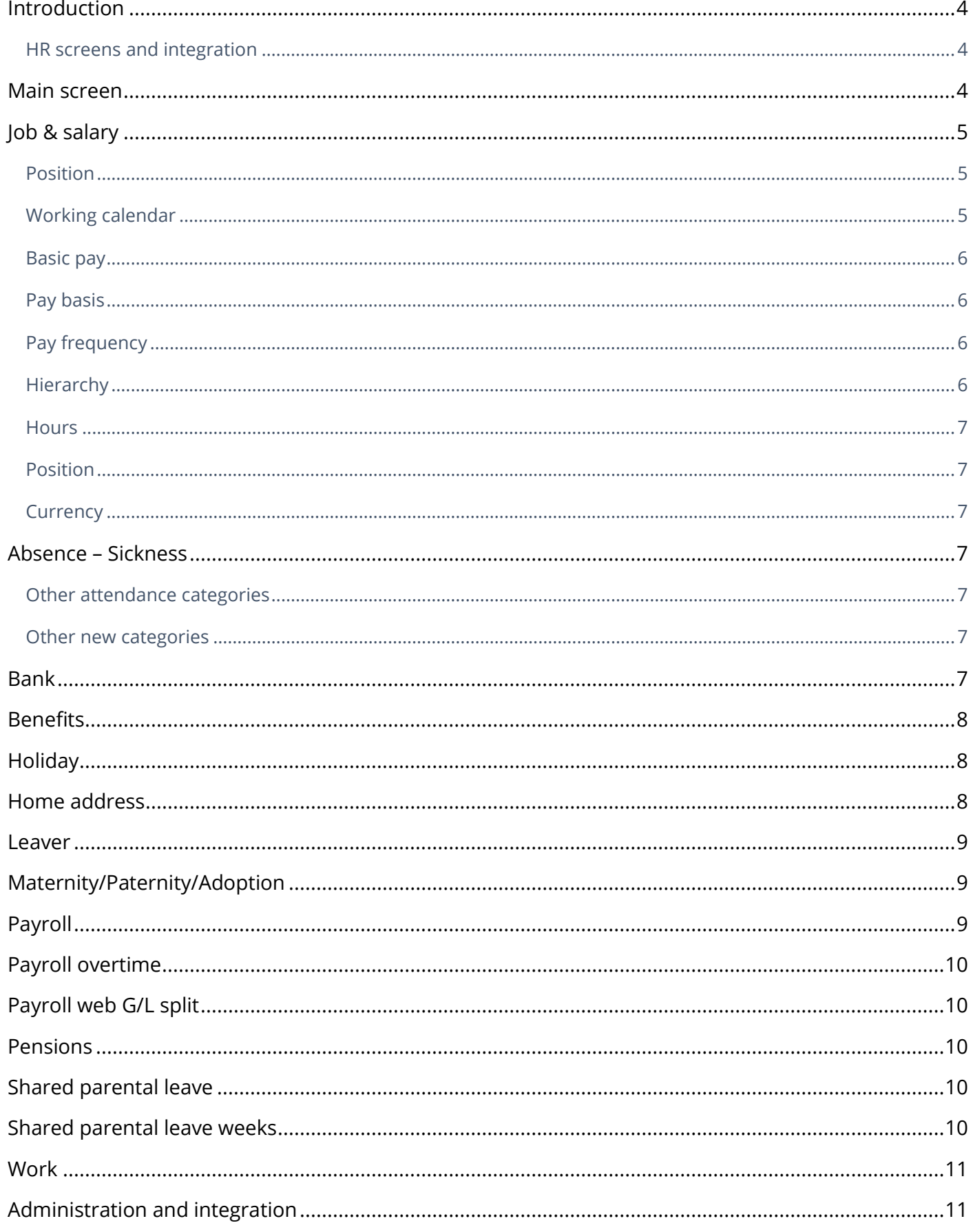

**ELLE** 

# IRIS | Cascade HRi

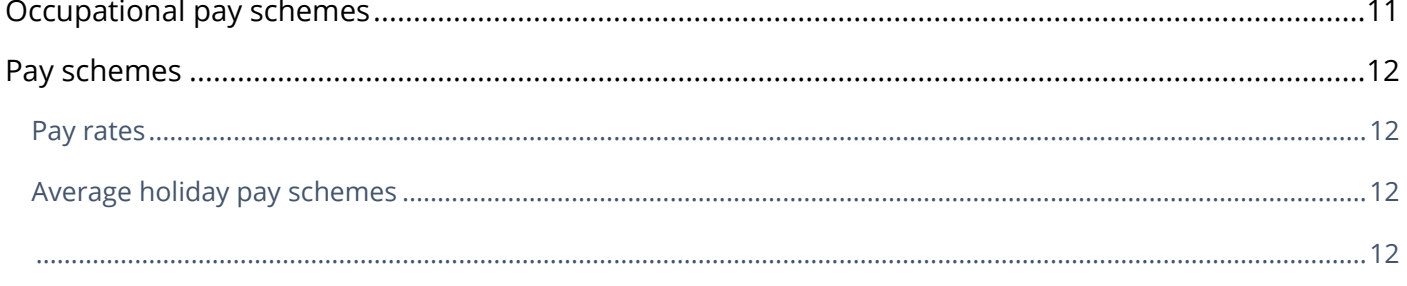

PART .

### **IRIS** | Cascade HRi

#### <span id="page-3-0"></span>**Introduction**

This guide provides information about how changes to screens in Cascade HR and Administration can affect integration with Cascade payroll.

#### <span id="page-3-1"></span>**HR screens and integration**

You can configure HR screens to suit your organisation's needs. However, if you make changes to any HR screens that integrate with Payroll, this may prevent integration from working, or affect the information that's integrated. This section tells you:

- How the HR screens that are enabled for payroll integration work
- What information can be integrated into payroll, and the importance of the fields on the screens
- How any changes that you make to HR screens can affect integration

#### <span id="page-3-2"></span>**Main screen**

Information from the fields on the main screen listed in this table can be integrated into payroll

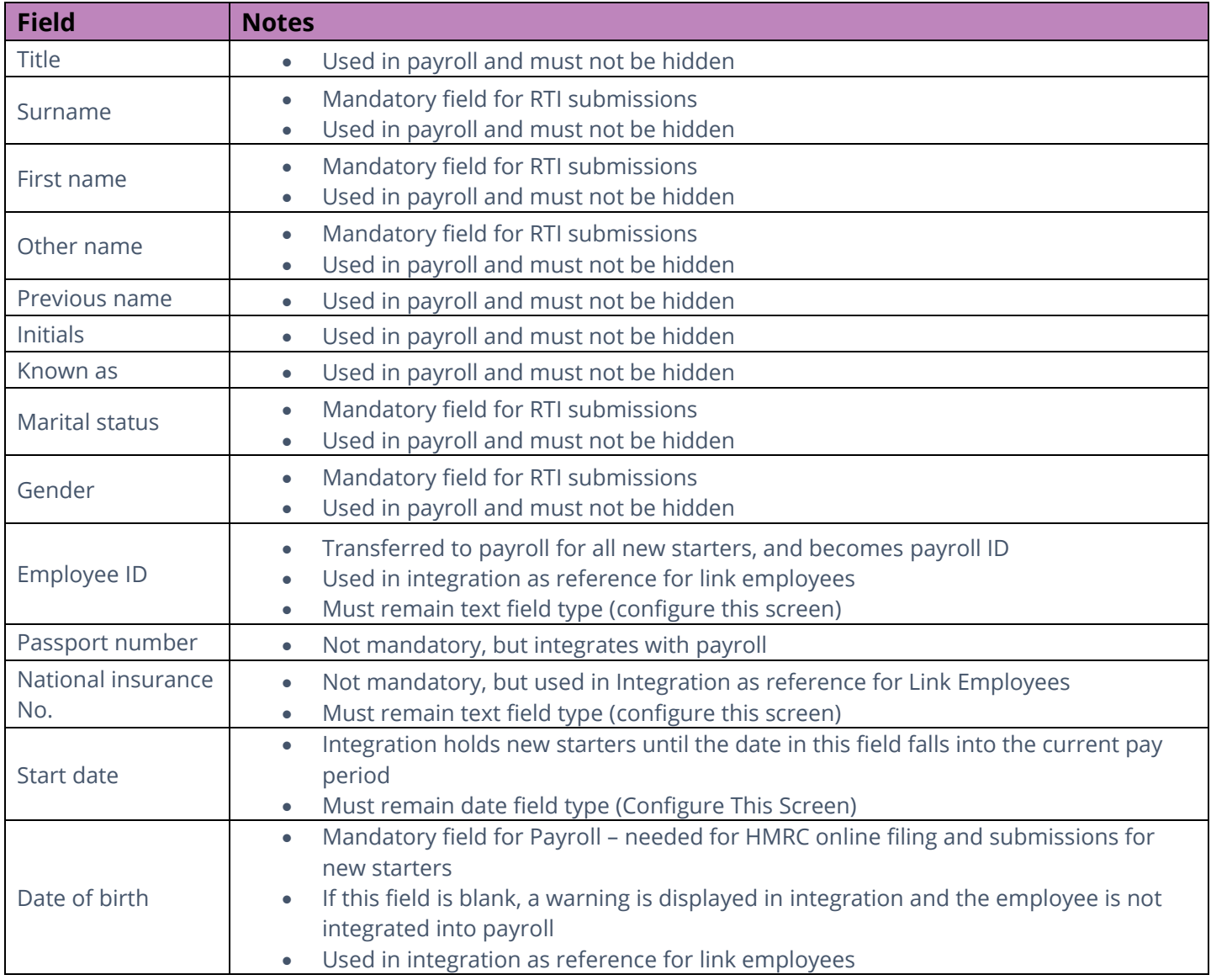

**224** 

• Must remain date field type (configure this screen)

#### <span id="page-4-0"></span>**Job & salary**

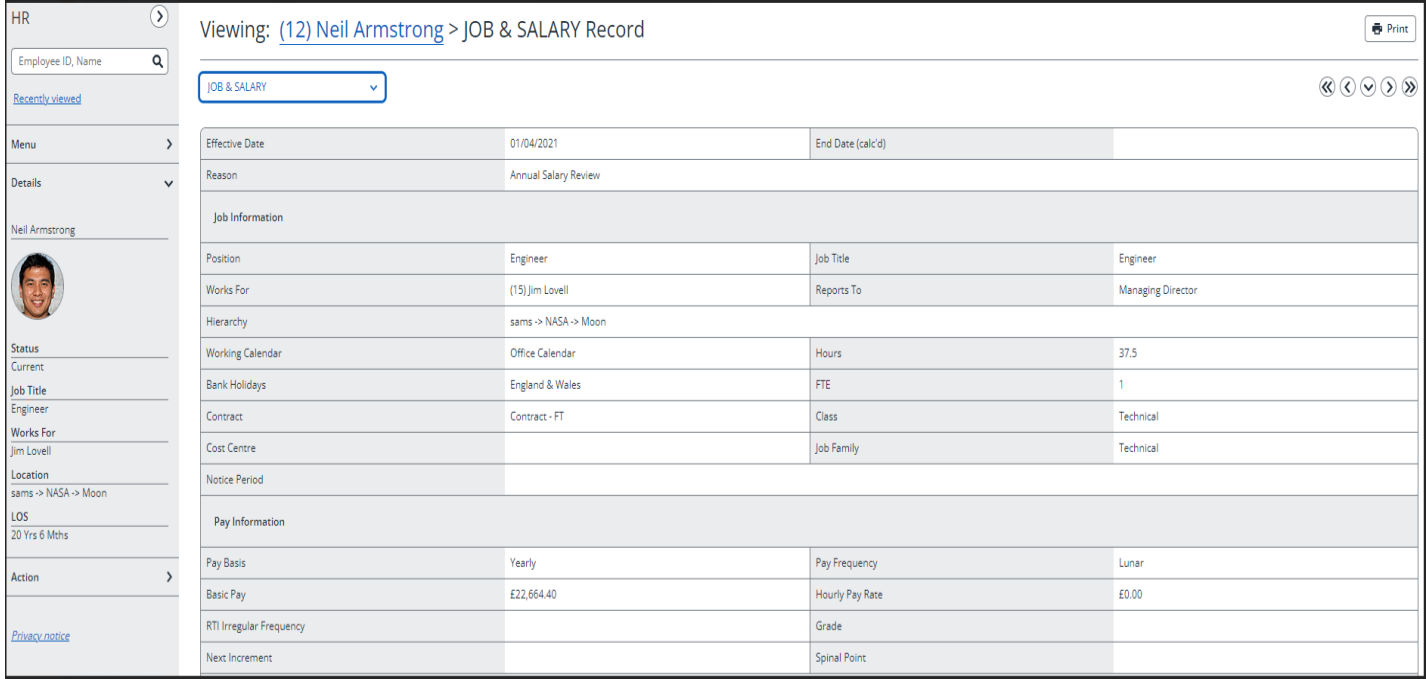

#### <span id="page-4-1"></span>**Position**

This field holds employees' job title and can be integrated to payroll.

#### <span id="page-4-2"></span>**Working calendar**

This field is key to Integration, because:

- The Sick Pay section of integration determines employees' qualifying days by referring to their working calendar. For example, if an employee has a standard Monday to Friday office calendar, their qualifying days will be five
- The working calendar is also used to calculate employees' daily rate of pay, which is used in several areas of Integration. For example, in the sick pay section, if the pay basis is yearly and the pay frequency is monthly, integration divides the basic pay by 12 to give the monthly salary, and then divides that amount by the number of working days in the current pay period for the employee. This gives a true and accurate figure for an employee who is sick for a whole month: their salary would be zero and the true value of each day is broken down.

You need to consider the following points when dealing with sickness and working calendars:

• If your employees are on a rota and you create a calendar with seven working days, each day is classed as a working day, even if the day has zero hours. When you record sickness, you need to use N/A to indicate

days that were not worked. In effect, this won't integrate the correct sick pay, as the system assumes that the employees returned for the days marked as N/A. You need to be aware of this when setting up working calendars; Cascade is designed to work on correct, set working calendars.

**. IRIS** 

 $\vert$  Cascade HRi

- Integration calculates pro rata adjustments for new starters and salary changes. The working calendar is used to determine how many days employees have actually worked in the current pay period or, for salary changes, how many working days they should be paid at the old rate and how many at the new rate.
- If an employee has seven records (Sunday to Monday) on the work days screen, this overrides any working calendar assigned to the employee, so you need to check this screen if Integration is calculating an employee's daily rate incorrectly.

#### <span id="page-5-0"></span>**Basic pay**

This field is typically used to hold employees' actual annual salary. Employees' hourly rate is sometimes held in this field, but you must use the field consistently to record the same information for all employees, otherwise this will cause problems when mapping salary data.

It is also useful to note that if you add any currency field to the job & salary screen, using the system configuration tool, you can create a pay element mapping for the field. For example, if you have employees who receive a car allowance, you could add a car allowance field to the Job & Salary screen, and then map it to a car allowance pay element in payroll.

#### <span id="page-5-1"></span>**Pay basis**

This field defines the amount type that is currently held in the basic pay field:

- If employees' annual salary information is held in the basic pay field, the pay basis is yearly.
- If employees' hourly rate is held in the basic pay field, the pay basis is hourly.

You can't add new pay basis options, as this would cause problems when salary changes are made.

#### <span id="page-5-2"></span>**Pay frequency**

Cascade payroll can hold several different types of pay frequency within each payroll company: Monthly, Weekly, Fortnightly and Lunar. These are the only options, as they reflect the frequencies held in payroll.

Make sure you select the correct pay frequency in HR, as Integration will transfer the employee to the same pay frequency within the payroll company.

#### <span id="page-5-3"></span>**Hierarchy**

To enable Integration to access their information, employees must be assigned to one of the Hierarchy nodes in HR. The hierarchy forms your organisation's structure, so if your payroll departments have a similar structure, you can map each hierarchy node to a payroll department. This ensures that if employees are relocated within your organisation, Integration updates their payroll department accordingly and assigns costs to the correct GL code.

If you change your hierarchy structure, you should take into consideration any effect this will have on payroll. However, if it is not possible to avoid restructuring, you can use GL splits (see page 13). You can't split departments when mapping to Payroll, but you can map multiple departments in HR to a single department in Payroll.

**IRIS** | Cascade HRi

#### <span id="page-6-0"></span>**Hours**

This field holds employees' weekly contracted hours. This information is used to calculate the full time equivalent (FTE), and if you use pay grades and pay spines, it will also pro rate the annual salary. This field can be integrated to Payroll for use in formulas, for example, to calculate employees' hourly rate.

#### <span id="page-6-1"></span>**Position**

This field holds employees' job title and can be integrated to payroll.

#### <span id="page-6-2"></span>**Currency**

Currency fields on the Job & Salary screen (and the Pensions screen and Overtime screen) integrate to Payroll. Any additional currency fields can only be mapped from the job & salary screen.

#### <span id="page-6-3"></span>**Absence – Sickness**

When a sick record is added to an employee, Integration uses this information to calculate:

- Any occupational sick pay (OSP) due to the employee, using the sick pay scheme rules
- Any statutory sick pay (SSP) due to the employee, using the HMRC SSP rules

#### <span id="page-6-4"></span>**Other attendance categories**

In Integration, you can map any attendance categories to payroll pay elements. This is typically used for unpaid leave: you can create an unpaid leave pay element in payroll, based on the hourly rate pay element, and then map it in Integration and confirm it as a deduction. Integration then checks employees' working calendar and deducts the number of hours that they should have worked on that day.

Integration only synchronises absences within the current pay period. For example, if an unpaid leave absence for a date in December is added in August to the record of an employee who's paid monthly, Integration only allows payment to be synchronised when processing the December payroll, and not before.

#### <span id="page-6-5"></span>**Other new categories**

If you create a new sickness absence category that needs to be subject to SSP, you must enable SSP rules for the category. If you don't do this, SSP will not be applied for that absence category.

#### <span id="page-6-6"></span>**Bank**

Bank details on the bank screen are integrated into payroll one line at a time.

Integration needs this screen to be a single screen, as set by default. If you use payroll, it is not advisable to change this screen (for example, change it to a list screen to record history), as this will prevent integration of bank details to payroll.

 $\sqrt{1}$  IRIS  $\sqrt{2}$  Cascade HRi

#### <span id="page-7-0"></span>**Benefits**

To integrate benefits information, you also need to add all the benefit types you want to use to the benefit type system list (called BENEFITTYPE) in administration, so that they can be selected on the benefits screen in HR and mapped to payroll elements in Integration.

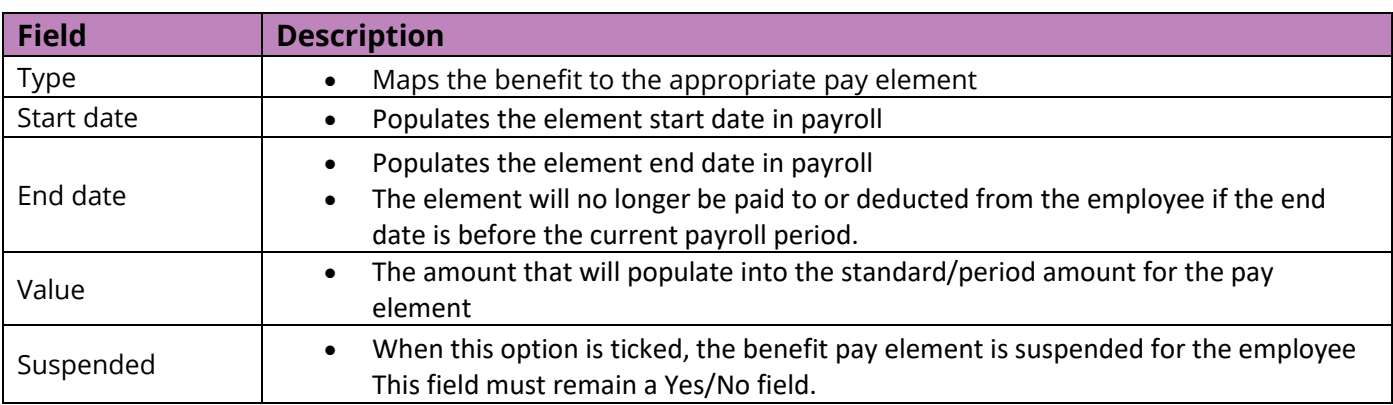

The fields from the benefits screen listed in this table integrate with payroll.

The P11d value won't integrate into Payroll, nor will any additional user-defined fields that your organisation has added to the screen.

The Suspended field is a new field added in Cascade v5.43. You can add this field to the Benefits screen using configure this screen.

#### <span id="page-7-1"></span>**Holiday**

If you have assigned an average holiday pay scheme to your employees, any holidays recorded are integrated into Payroll to calculate their AHP.

#### <span id="page-7-2"></span>**Home address**

Employees' details on the Home Address screen are integrated into payroll one line at a time.

Integration needs this screen to be a single screen, as set by default. If you use Payroll, it is not advisable to change this screen (for example, change it to a list screen to record history), as this will prevent integration of home address details to payroll.

The first line and second line of the home address are mandatory fields, as they are submitted to HMRC via RTI submissions.

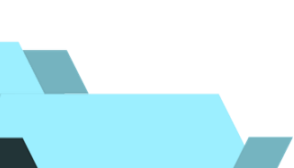

 $\sqrt{1}$  IRIS  $\sqrt{2}$  Cascade HRi

#### <span id="page-8-0"></span>**Leaver**

Employees' left date is integrated from the leaver screen to payroll, and their final salary is pro-rated using their working days in the current period.

A holiday calculation is available on the screen to show holiday adjustment for the last salary payment, but this does not integrate to Payroll.

#### <span id="page-8-1"></span>**Maternity/Paternity/Adoption**

When a parental leave record is added to an employee, Integration calculates a payment schedule detailing statutory and occupational maternity, paternity or adoption pay, based on the employee's average gross pay history.

Integration uses the HMRC statutory rules, so it is important that there's a date in the form received field. If no date is recorded, Integration will not allow the maternity, paternity or adoption details to be synchronised.

Integration also enforces the HMRC qualifying conditions for:

- Statutory maternity pays (SMP)
- Statutory paternity pay (SPP)
- Statutory adoption pay (SAP)

You'll see a warning message if an employee is not entitled to receive statutory pay, and integration won't allow you to synchronise their record into payroll.

Some fields on this screen are needed for maternity pay but not paternity, and vice versa. For this reason, if you need to configure the screen to suit your organisation's requirements, it's advisable to add any new fields that you need, but leave existing fields in place and unchanged.

#### <span id="page-8-2"></span>**Payroll**

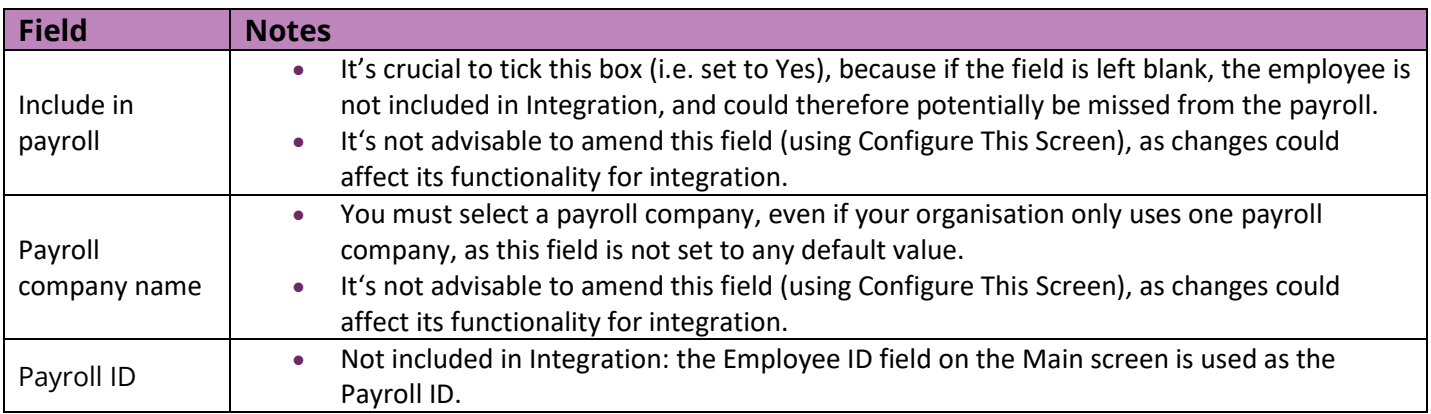

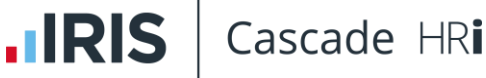

#### <span id="page-9-0"></span>**Payroll overtime**

You can use a system list to add different rates to this screen, and then you can map these rates to payroll elements. The paid In field is a calculated field and is date-stamped with the payroll period it was processed in.

#### <span id="page-9-1"></span>**Payroll web G/L split**

This tab is the equivalent to the general ledger splits screen in payroll.

You can create departmental costings in HR or in Payroll and they can be integrated accordingly. Use this option for employees who are located in one department, but whose costs are split between other departments. In Payroll, this information is key to the general ledger export file and the departmental split costs report.

You can use this screen to:

- Integrate the information from the GL split screen in payroll to this screen in HR: in integration configuration, select payroll as the master source
- Notify payroll of a department change, as an alternative to using a hierarchy change.
- Map 100% to the correct department, if your hierarchies don't reflect the departments in HR

#### <span id="page-9-2"></span>**Pensions**

The pension information and figures that integrate to payroll depend on how the scheme has been built in payroll. If the pension contribution is based on a percentage, the percentage figures are integrated, but if it is a fixed pension the pension contribution amount is integrated. Integration won't use percentage and amount for the same record.

To integrate pension information successfully, you must attach a scheme name system list to the pensions screen, even if you only use one payroll. If employees' records hold pension history, you must mark all historical records as inactive.

#### <span id="page-9-3"></span>**Shared parental leave**

When a shared parental leave record is added to an employee, Integration calculates a payment schedule detailing the statutory and occupational shared parental pay, based on the employee's average gross pay history.

#### <span id="page-9-4"></span>**Shared parental leave weeks**

When you add a shared parental leave record to an employee, you also need to complete the shared parental leave weeks screen, to make sure the correct data is integrated into payroll.

The system automatically populates the weeks schedule with dates starting from the EWC date or placement date, and you need to select who is taking the shared parental leave in those weeks (employee (myself), partner, both, or none). The number of weeks remaining is shown in the balance column.

#### <span id="page-10-0"></span>**Work**

This screen is used to assign occupational pay schemes to employees, including the average holiday pay (AHP) scheme (see page 19).

Each scheme field has a dropdown menu that lists the available scheme(s), from which you can select a scheme to assign to the employee. Integration does not calculate any occupational pay for employees with no assigned scheme.

The following fields do not integrate, and are purely for reporting purposes if you do not use payroll:

- Eligible for SSP
- Eligible for maternity

Integration determines employees' eligibility using HMRC legislation.

#### <span id="page-10-1"></span>**Administration and integration**

Settings in Administration > Application Data > Occupational & Holiday Pay Schemes also affect Payroll Integration.

You can use this area to create your organisation's occupational schemes for:

- Sick pay
- Maternity pay
- Paternity pay
- Adoption pay
- Shared parental pay
- Average holiday pay

#### <span id="page-10-2"></span>**Occupational pay schemes**

When you assign schemes to employees on their work screen in HR (see page 16), Cascade checks employees' length of service, based on their continued service date, and then their working calendar in conjunction with the absence or maternity/paternity/adoption record itself.

You can use the global reassign option to assign schemes to groups of employees: the current group (typically created by using query builder and then selecting use this group) or a static group saved within manage groups. You can preview the employees in the group before updating their records.

If occupational pay is due, Integration produces a payment schedule, enabling you to view and amend the details where necessary and transfer the information into Payroll.

#### <span id="page-11-0"></span>**Pay schemes**

You can create multiple schemes for sick pay, maternity pay, paternity pay, shared parental pay and adoption pay, if you need to run different schemes at the same time, for example, because of TUPE, change of contract or prorating for part-time employees.

Parental pay schemes need a start date. If the scheme is still in use, you can leave the end date blank.

To create sick pay schemes, you can do any of the following:

- Specify a start date and an end date. In this case, Cascade checks all sick absence records between these dates.
- Base the scheme on a rolling 52-week period, specifying a start date but leaving the end date blank and specifying 52 rolling weeks. This is the most common type of sick pay scheme. In this case, Cascade checks all Sick absence records over the last 52 weeks. By default, the Absence screen in HR shows all absence over the last 52 weeks, and the Bradford Factor score is also based on a rolling 52-week period.
- Base the year on the employees' start date. This type of scheme is more difficult to set up and maintain. For example, for an employee starting in May 2018 you would create a scheme running from May 2018 to April 2019. In May 2019 you would need to create a new scheme running from May 2019 to April 2020 and allocate it to the employee. You would not select the rolling 52 weeks option for this type of scheme.

When you create occupational sick pay (OSP) schemes, you must always consider part-time employees: you can apply an FTE pro rata calculation for employees who should not receive the full OSP entitlement.

#### <span id="page-11-1"></span>**Pay rates**

When you've created a scheme, you need to apply pay rates. Rates define the qualifying rules for the scheme and how much occupational pay your employees should receive.

#### <span id="page-11-2"></span>**Average holiday pay schemes**

<span id="page-11-3"></span>Configuring an average holiday pay scheme and adding it to employees' work screen determines what pay the employees receive.